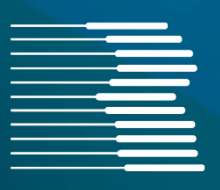

# **Dokumentation FORMEL 1**

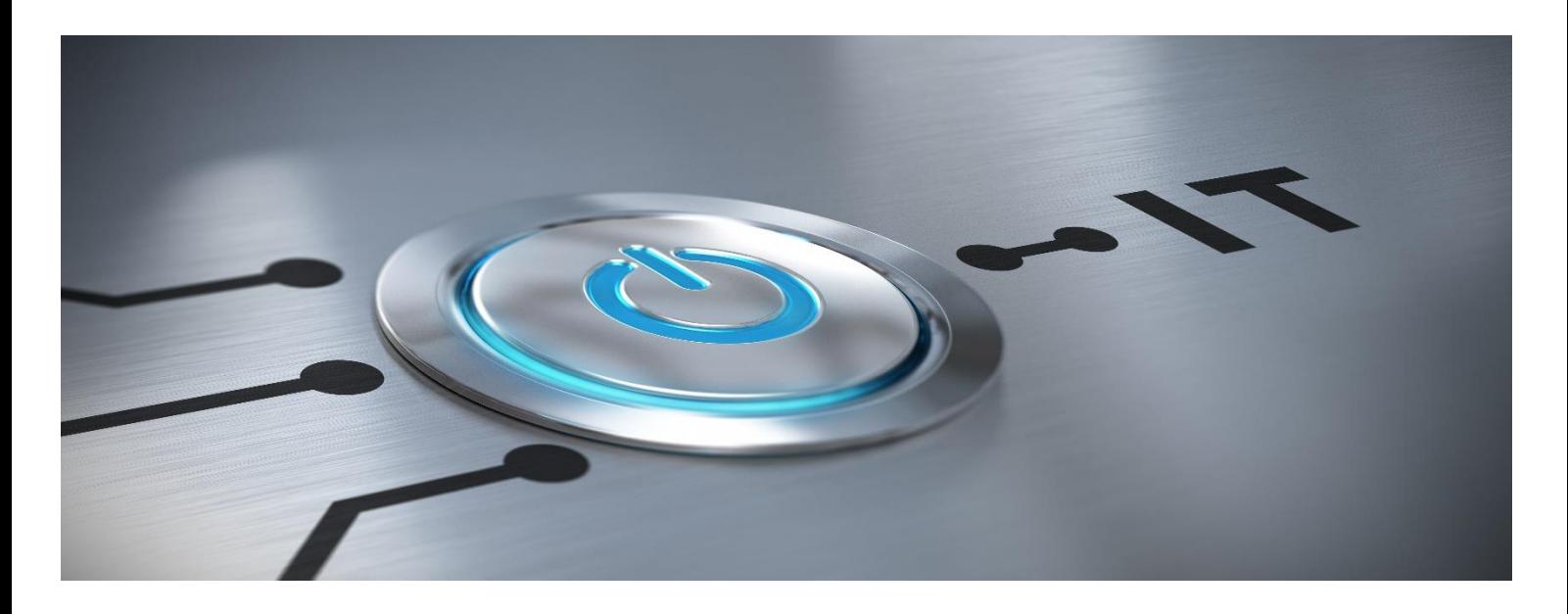

 **Version 2022.3+**

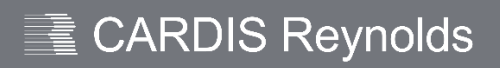

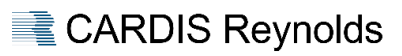

## <span id="page-1-0"></span>**INHALT**

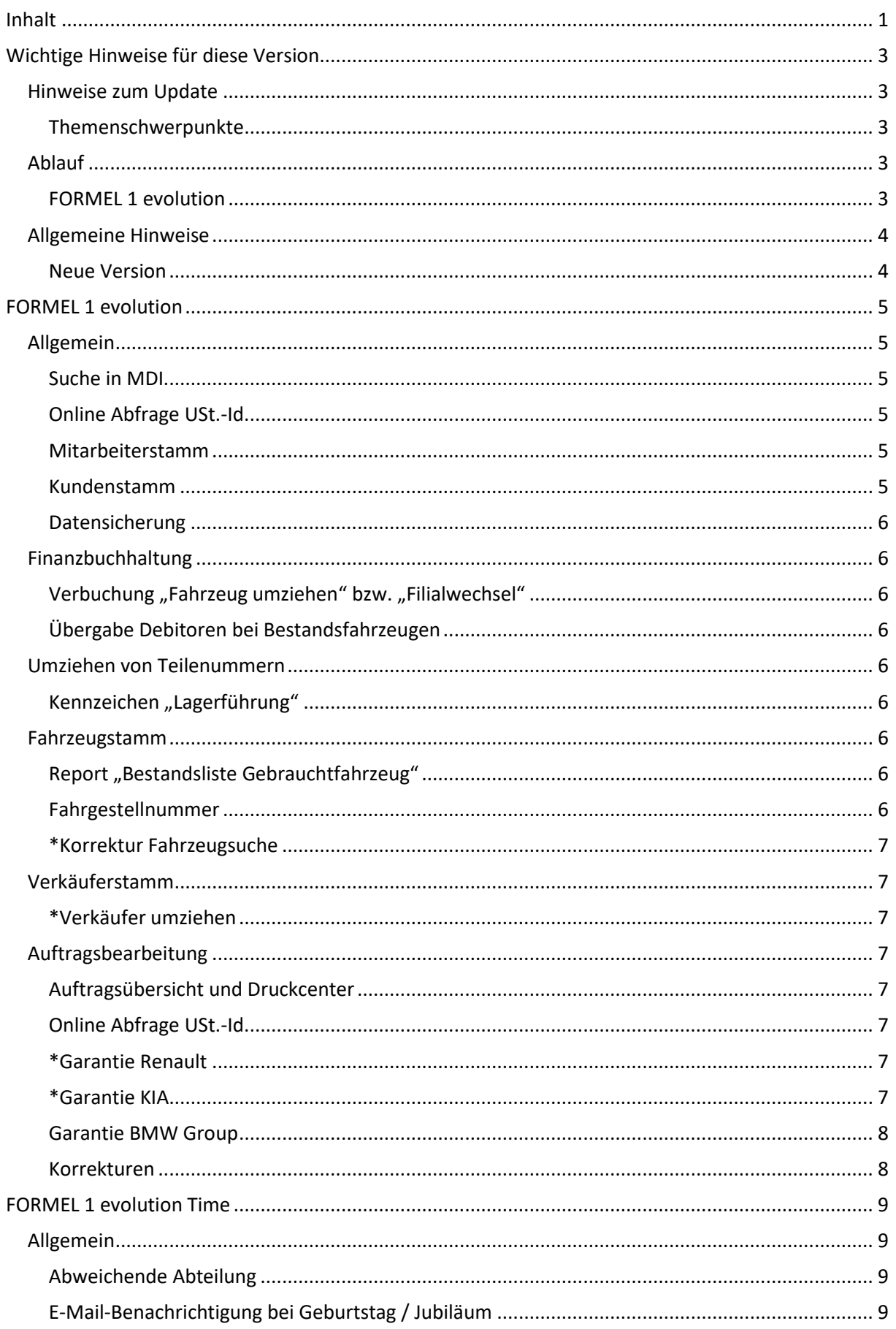

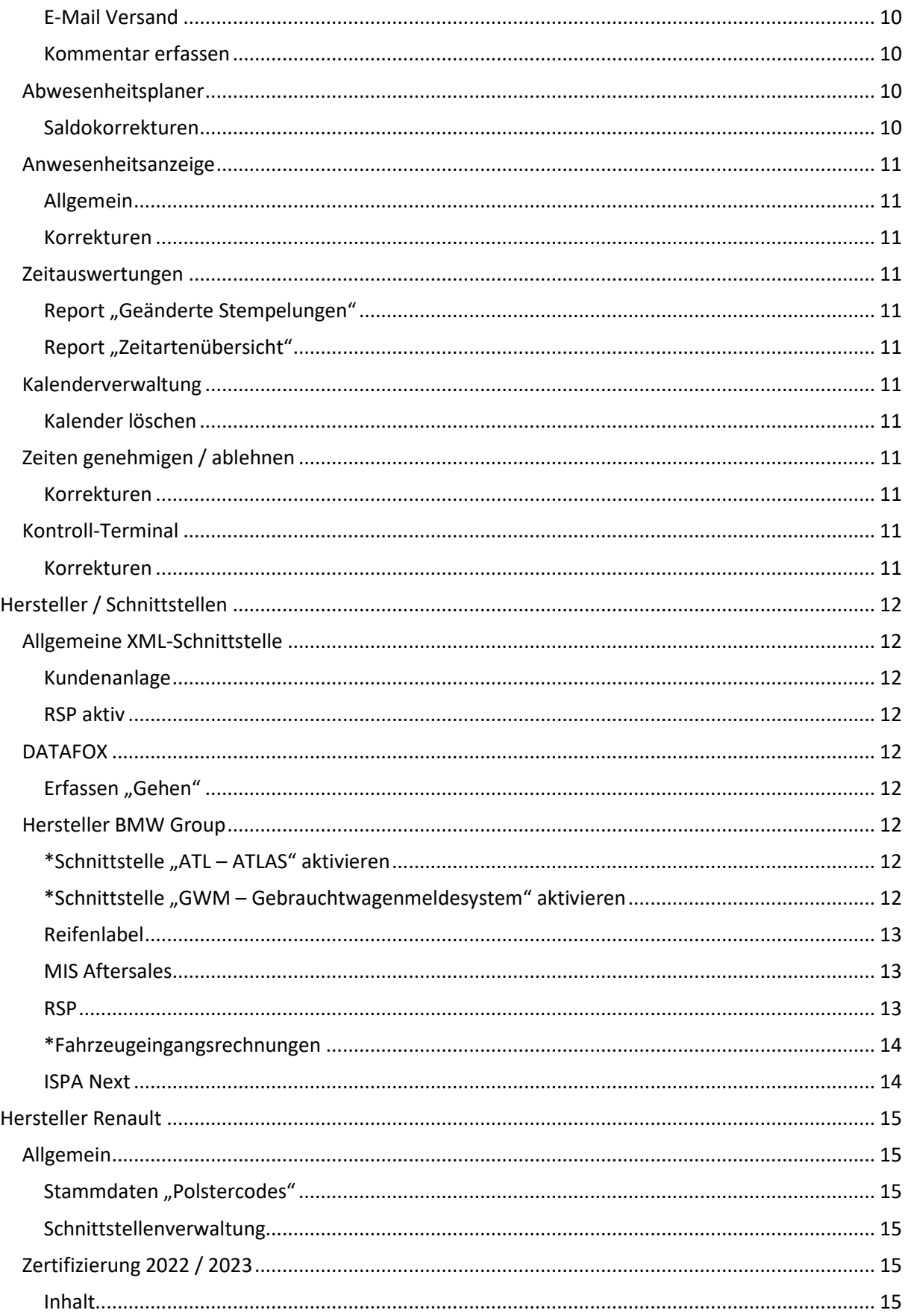

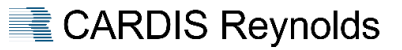

### <span id="page-3-0"></span>**WICHTIGE HINWEISE FÜR DIESE VERSION**

#### **Wichtige Nacharbeiten zur Version 2022.3+**

- BMW Group GWM: Nach dem Update ist die Schnittstelle neu zu aktivieren [\(siehe hier\)](#page-12-8).
- Renault: Aktivierung Schnittstellen der Zertifizierung [\(siehe hier\)](#page-15-4).

#### <span id="page-3-1"></span>**Hinweise zum Update**

- ▶ Wir empfehlen bereitgestellte Updates zeitnah / umgehend einzuspielen, da außer den nachfolgend beschriebenen Erweiterungen – immer Programmanpassungen im Rahmen der Qualitätssicherung / -verbesserung enthalten sind.
- Vor dem Update ist eine FORMEL 1-Datensicherung durchzuführen.
- ▶ Mit dem Hintergrund "Exklusivzugriff" ist es empfehlenswert vor dem Update den Server neu zu starten.
- Es darf kein Anwender angemeldet sein das Update kann sonst nicht gestartet werden.
- Während des Updatelaufes kann sich kein Anwender neu anmelden.
- Sollte es bei einem Update unerwartet zu einem Fehler / Problemen kommen, wenden Sie sich bitte an die Hotline von CARDIS Reynolds. Auf keinen Fall ist in diesem Fall der Server auszuschalten oder neu zu starten.

#### <span id="page-3-2"></span>Themenschwerpunkte

Es wird grundsätzlich empfohlen, die gesamte Dokumentation aufmerksam zu lesen und an beteiligte Bereiche weiterzuleiten.

Besonders beachtenswerte Themen sind im Inhaltsverzeichnis gesondert durch **\*** markiert.

#### <span id="page-3-3"></span>**Ablauf**

#### <span id="page-3-4"></span>FORMEL 1 evolution

Das bereitgestellte Update kann über den Menüpunkt "Systemmanagement > FORMEL 1 Update" verarbeitet werden. Nach dem Aufruf dieses Menüpunktes erfolgt die Meldung "Grafische Oberfläche wird automatisch geschlossen und Update gestartet". Dieser Hinweis ist mit "Weiter" zu bestätigen.

In der sich jetzt öffnenden Übersicht werden die zur Verfügung stehenden Updates angezeigt. Nach der Selektion des Updates und "Update starten " bzw. <F8> startet die Aktualisierung.

#### Schnittstellen

Im Normalfall werden die Schnittstellen im Rahmen des Updateprozesses durch das System automatisch gestoppt und nach erfolgtem Update wieder gestartet.

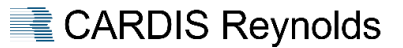

#### <span id="page-4-0"></span>**Allgemeine Hinweise**

#### <span id="page-4-1"></span>Neue Version

Mit diesem Update ändert sich die Version für FORMEL 1 wie folgt:

Von der Version 2022.2.3 auf die Version **2022.3.2.**

#### Versionsnummer

Über die Versionsnummer des jeweiligen Updates ist u. a. auch ersichtlich, ob eine Dokumentation dafür verfügbar ist oder nicht. Hier sind die folgenden Varianten möglich:

Versions-Nr. endet auf ".X", z. B. 2022<mark>.2</mark>, 2022<sup>.3</sup> → Dokumentation verfügbar.

 Dieses Update enthält umfangreiche Funktionsänderungen, z.B. Herstelleranforderungen und Verbesserungen, Korrekturen.

Versions-Nr. endet auf ".X.X", z. B. 2022<mark>.2.2</mark>, 2022**.2.3** → Dokumentation nur in Ausnahmen verfügbar.

 Dieses Update enthält Qualitätsmaßnahmen (Korrekturen und Verbesserungen zur Vorversion).

#### Warum Exklusivzugriff?

Sind in einem Update Dateiumbauten / Datenbankänderungen enthalten, ist es erforderlich, dass diese dem Updateprogramm exklusiv zur Verfügung stehen, um zu gewährleisten, dass dies korrekt erfolgen kann. Das Updateprogramm prüft vor dem Einspielen, ob diese Voraussetzung auf dem System gegeben ist.

Sind noch Benutzer angemeldet bzw. nicht alle Schnittstellen beendet, wird in einem Auswahlfenster darauf hingewiesen.

#### Reihenfolge

Die Anzeige der zur Verarbeitung bereitstehenden Update-Dateien erfolgt jetzt nach Datum/Uhrzeit absteigend. Das Verarbeiten ist auch nur in dieser Reihenfolge möglich.

Datenversorgungen werden dabei vor Programmupdates angezeigt.

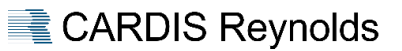

#### <span id="page-5-0"></span>**FORMEL 1 EVOLUTION**

#### <span id="page-5-1"></span>**Allgemein**

#### <span id="page-5-2"></span>Suche in MDI

Die MDI wurde um die Suchoption "E-Mail" erweitert. Erfolgt die Suche über eine E-Mail-Adresse und es gibt nur einen Treffer, dann öffnet sich direkt der Kundenstamm mit dem dazugehörigen Kunden.

Bei mehreren Treffern werden das Suchergebnis angezeigt und es kann der gewünschte Datensatz ausgewählt werden.

#### Hinweis

Der Menüpunkt >4.15 Rechnungshistory< wurde entfernt. Für die Suche nach Rechnungsnummer kann die Suchoption "Rechnungsnummer" in der MDI genutzt werden.

#### <span id="page-5-3"></span>Online Abfrage USt.-Id.

Aufgrund der Tatsache, dass über diese Schnittstelle nur USt.-Id.' s von anderen EU-Mitgliedsstaaten abgefragt werden können, erfolgt nun eine entsprechende Meldung, wenn dennoch eine USt.-Id. die mit "DE" beginnt, abgefragt werden soll.

Weiterhin wurden die Icons für die Sachverhalte bei der qualifizierten Anfrage angepasst:

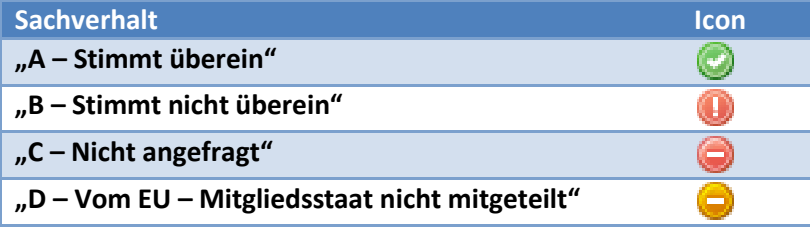

#### Hinweis

Diese Abfrage wurde auch in den Menüpunkt "Stammdaten > Lieferantenstamm" integriert.

#### <span id="page-5-4"></span>Mitarbeiterstamm

#### Geburtsdatum

Das Feld "Geburtsdatum" wurde angepasst, so dass das Geburtsdatum in jedem Fall korrekt erfasst werden kann.

#### Abweichende Abteilung

Das Feld "Abteilung" wurde umbenannt in "Hauptabteilung". Weiterhin wurde das Feld "abw. Abteilung" hinzugefügt.

#### **Voraussetzung**

Das Feld "abw. Abteilung" kann nur gepflegt werden, wenn in der Lizenz das Modul "UHE – FORMEL 1 evolution TIME" enthalten ist.

#### <span id="page-5-5"></span>Kundenstamm

#### Erfassen von E-Mail-Adressen

Die Checkbox "Rechnungsversand als E-Mail" konnte für die Adresse "E-Mail 9 (geschäftlich)" nicht gesetzt werden.

#### <span id="page-6-0"></span>Datensicherung

#### Schnittstellen

Im Rahmen der Datensicherung werden alle Schnittstellen des Menüpunktes "Systemmanagement  $\rightarrow$ Schnittstellenverwaltung" vor dem Start einer Datensicherung gestoppt und danach wieder gestartet.

#### <span id="page-6-1"></span>**Finanzbuchhaltung**

#### <span id="page-6-2"></span>Verbuchung "Fahrzeug umziehen" bzw. "Filialwechsel"

Zur Verbuchung und somit zur Ermittlung des Buchungszeitraumes wird nun das Datum der Umbuchung herangezogen.

#### <span id="page-6-3"></span>Übergabe Debitoren bei Bestandsfahrzeugen

Die Debitorenausgabe für die Finanzbuchhaltungen

- $\triangleright$  FORMEL 1 evolution Finance.
- $\triangleright$  SAP.

wurde dahingehend erweitert, dass Debitoren, die bei Bestandsfahrzeugen hinterlegt werden, im Rahmen des nächsten Tagesabschlusses einmalig ausgegeben werden. Die Prüfung, ob ein Debitor bereits ausgegeben wurde, erfolgt anhand der folgenden Feldkombination:

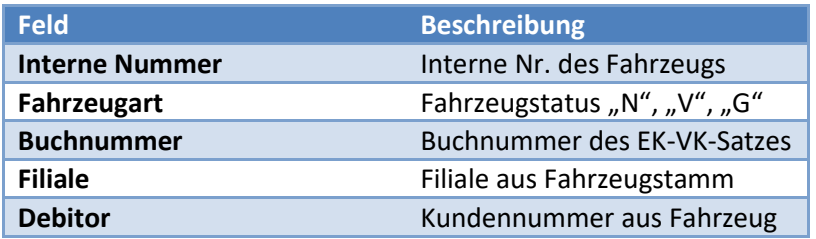

Im Rahmen der Fahrzeugfaktura wird der Debitor weiterhin ausgegeben.

#### <span id="page-6-4"></span>**Umziehen von Teilenummern**

#### <span id="page-6-5"></span>Kennzeichen "Lagerführung"

Beim Umziehen von Teilenummern über diesen Menüpunkt bleibt bei dem zu ersetzenden Teil das Feld "Lagerführung" aktiv.

Hintergrund dieser Änderung ist die Tatsache, dass Hersteller ersetzte Teilenummern erneut verwenden und diese somit durch den Anwender / Schnittstelle in den Auftrag ohne Lagerführung übernommen werden konnten, bevor die Lagerführung dieser Teile im Rahmen des Warenzugangs wieder aktiviert wurde.

#### <span id="page-6-6"></span>**Fahrzeugstamm**

#### <span id="page-6-7"></span>Report "Bestandsliste Gebrauchtfahrzeug"

In der Spalte "EK-Preis" dieses Reports wird nun der Wert aus dem Feld "Herst.-RE-Betrag" des Registers "EK-/VK-Daten" ausgegeben.

#### <span id="page-6-8"></span>Fahrgestellnummer

Beim Speichern eines Fahrzeugs im Fahrzeugstamm bzw. beim Ändern einer Fahrgestellnummer in der Auftragsbearbeitung wird jetzt die Fahrgestellnummer auf gültige Zeichen (A-Z bzw. 0-9) geprüft.

Sollte die Fahrgestellnummer ungültige Zeichen enthalten, erfolgt eine entsprechende Meldung.

#### <span id="page-7-0"></span>\*Korrektur Fahrzeugsuche

Die Fahrzeugsuche wurde korrigiert, so dass diese unabhängig von dem aktuell gewählten Register und einem hinterlegten Hinweistext, funktioniert.

#### <span id="page-7-1"></span>**Verkäuferstamm**

#### <span id="page-7-2"></span>\*Verkäufer umziehen

Der Menüpunkt "Verkäuferstamm" wurde unter "Bearbeiten" um die Funktion "Verkäufer umziehen" erweitert.

Mit dieser Funktion kann die bestehende Verkäufernummer im Feld "Hauptverkäufer" im Kundenstamm durch eine andere Verkäufernummer ersetzt werden.

Im Rahmen dieses Ersetzungslaufes werden die geänderten Datensätze an die entsprechenden Schnittstellen des Systems ausgegeben. Die Änderungen werden zusätzlich im Verzeichnis "trans/" protokolliert – Dateiname: "Datum>\_ProtChangeVerk\_<alteNr>\_<neueNr>.csv".

Diese Funktion steht dem Benutzer "!Ma! – Mastercode" und Benutzern mit dem Recht "Mastercode" zur Verfügung.

#### <span id="page-7-3"></span>**Auftragsbearbeitung**

#### <span id="page-7-4"></span>Auftragsübersicht und Druckcenter

Für einen selektierten Auftrag kann über die Funktion "Auftragsdruck" bzw. <F3> direkt das Druckcenter geöffnet werden. Es erfolgt keine Vorbelegung der zu druckenden Dokumente.

#### <span id="page-7-5"></span>Online Abfrage USt.-Id.

Die qualifizierte Abfrage einer USt.-Id. ist jetzt auch in der Auftragsbearbeitung möglich.

#### <span id="page-7-6"></span>\*Garantie Renault

Auf Vorgabe von Renault wurde die Vorbelegung im Auftrag für die Checkbox "MwSt. pflichtig" bei der Erstellung von Garantieaufträgen angepasst. Die Vorbelegung ist abhängig von der Erstzulassung des Fahrzeugs und von der Checkbox "Eigenverkauf":

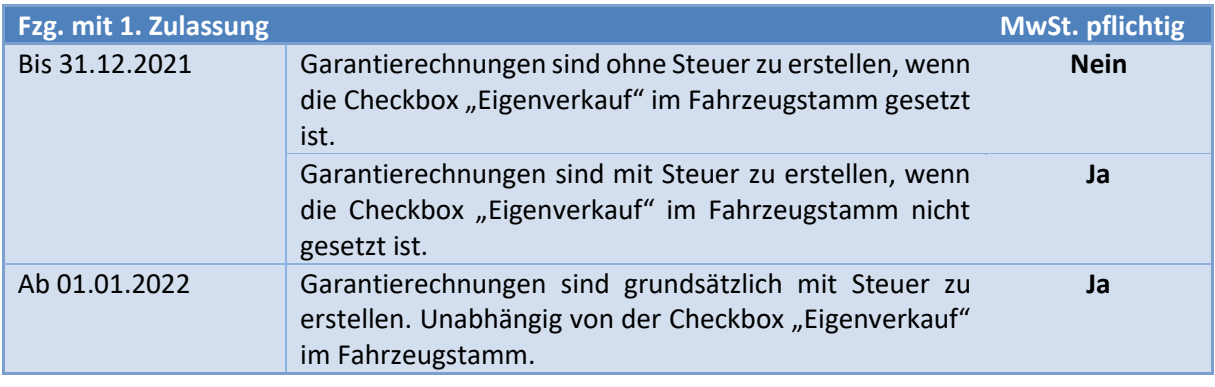

#### <span id="page-7-7"></span>\*Garantie KIA

Die Garantieabwicklung wurde überarbeitet. Die Änderungen sind im Handbuch in dem Bereich

#### *"Auftragsbearbeitung EVO > Garantie > KIA"*

dokumentiert.

### Anwenderdokumentation FORMEL 1 **Version 2022.3+**

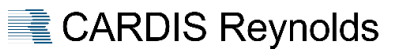

#### <span id="page-8-0"></span>Garantie BMW Group

#### Report "Protokoll autom. Garantie einlesen"

Bei Anträgen, die nur in S-Gate erfasst wurden, wird nun für die Ermittlung der Filialzuordnung die Händlernummer des Antrags genutzt.

#### <span id="page-8-1"></span>Korrekturen

#### Druck Datennutzung

Unter Umständen wurde die Datennutzungserklärung eines falschen Fabrikats gedruckt, wenn diese im Rahmen des Auftrags gedruckt werden sollte.

#### Druck Datennutzung bei negativem Auftragswert (nur bei XML -Drucklösung)

Bei einem negativen Auftragswert war der Druck einer Datennutzungserklärung nicht möglich.

#### Druck Greiferschein

Wurde für den Greiferschein die Option "Eingriff" ausgewählt, waren keine Teile enthalten.

### <span id="page-9-0"></span>**FORMEL 1 EVOLUTION TIME**

#### <span id="page-9-1"></span>**Allgemein**

#### <span id="page-9-2"></span>Abweichende Abteilung

Der Mitarbeiterstamm wurde um das Feld "abw. Abteilung" erweitert. Es ist somit möglich, einen Mitarbeiter 2 Abteilungen zuzuordnen.

In den Programmen und Auswertungen der Zeiterfassung kann über das Feld "Abteilung" auf die zugeordnete "Hauptabteilung" oder die "abw. Abteilung" des Mitarbeiters gefiltert werden.

#### Benötigte Rechte

Voraussetzung für die Selektion über die "abw. Abteilung" ist immer, dass das Recht für die "Hauptabteilung" vorhanden ist.

#### Beispiel

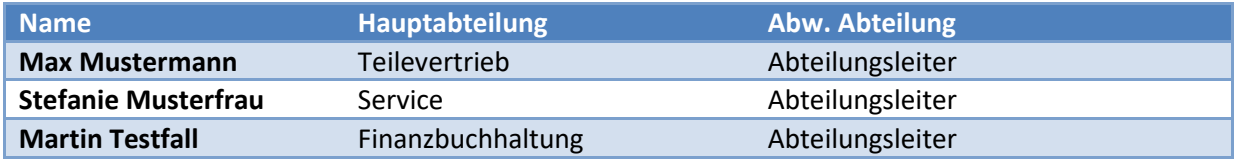

Der Vorgesetzte der 3 Mitarbeiter kann über die Abteilung "Abteilungsleiter" so schnell auf die Auswertungen dieser 3 zugreifen.

Die 3 Mitarbeiter bleiben aber Bestandteil der Hauptabteilung, so dass bestehende Zuordnungen oder Rechtestrukturen nicht geändert werden müssen.

#### <span id="page-9-3"></span>E-Mail-Benachrichtigung bei Geburtstag / Jubiläum

Nach dem Update erhalten Mitarbeiter, die als Abteilungsleiter hinterlegt sind, E-Mail-Benachrichtigungen bei anstehenden Geburtstagen bzw. Jubiläen der Mitarbeiter ihrer Abteilung.

Der Versand der E-Mails erfolgt immer 3 Tage vor und zusätzlich an dem entsprechenden Datum durch den Dienst "UHE – FORMEL 1 evolution Automatiken".

Das Register "Allgemein" im Menüpunkt "Zeiterfassung > Parameter Zeiterfassung" wurde um die Liste "Firmenjubiläum" erweitert – nach dem Update sind hier keine Werte hinterlegt.

#### Voraussetzung

Für den Versand der E-Mails bei Geburtstagen müssen die folgenden Voraussetzungen erfüllt sein:

- 1. Im Feld "Abteilungsleiter" im Menüpunkt "Parameter Kunden / Mitarbeiter > Abteilungen Mitarbeiter" ist die Mitarbeiternummer des Abteilungsleiters hinterlegt.
- 2. Die E-Mailadresse des Abteilungsleiters ist im Mitarbeiterstamm hinterlegt.
- 3. Das Feld "Geburtstag" ist bei den Mitarbeitern im Mitarbeiterstamm gepflegt.
- 4. Der Dienst "UHE FORMEL 1 evolution Automatiken" ist aktiv.

Für den Versand der E-Mails bei Jubiläen müssen die folgenden Voraussetzungen erfüllt sein:

- 1. Im Feld "Abteilungsleiter" im Menüpunkt "Parameter Kunden / Mitarbeiter > Abteilungen Mitarbeiter" ist die Mitarbeiternummer des Abteilungsleiters hinterlegt.
- 2. Die E-Mailadresse des Abteilungsleiters ist im Mitarbeiterstamm hinterlegt.
- 3. Das Feld "Eintritt" ist bei den Mitarbeitern im Mitarbeiterstamm gepflegt.
- 4. Im Feld "Firmenjubiläum" sind die Jubiläen hinterlegt, bei denen eine Benachrichtigung erfolgen soll.
- 5. Der Dienst "UHE FORMEL 1 evolution Automatiken" ist aktiv.

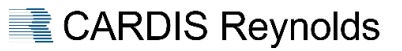

#### Funktion deaktivieren

Der Menüpunkt "Parameter Kunden / Mitarbeiter > Abteilungen Mitarbeiter" wurde um die folgenden Optionen erweitert:

- $\triangleright$  Keine Geburtstagsbenachrichtigungen.
- $\triangleright$  Keine Jubiläumsbenachrichtigungen.

Sollen also für Abteilungen diese Benachrichtigungen nicht erwünscht sein, kann dies über die oben aufgeführten Optionen deaktiviert werden.

#### <span id="page-10-0"></span>E-Mail Versand

Der E-Mail Versand aus dem Service "UHE – FORMEL 1 evolution Time Automatiken" und dem Programm "Abwesenheitsplaner" wurde überarbeitet, so dass nun keine E-Mails mehr an inaktive Mitarbeiter versendet werden.

#### <span id="page-10-1"></span>Kommentar erfassen

In den folgenden Menüpunkten ist es nun möglich einen Kommentar zu einem Tag zu erfassen um ggf. Besonderheiten zu dokumentieren:

- $\triangleright$  Zeiterfassung > Kalender.
- $\triangleright$  Zeiterfassung > Stempel-Terminal.
- > Touch-Stempeluhr.

#### Kommentar erzwingen

Das Register "Allgemein" im Menüpunkt "Zeiterfassung > Parameter Zeiterfassung" wurde um die Checkbox "Eingabe erzwingen bei Stempelungen an Tagen mit Faktor > 1" erweitert.

Wird diese Option gesetzt, dann können Stempelungen an Tagen mit Faktor > 1, z. B. Feiertage, nur erfasst werden, wenn zuvor ein Kommentar für diesen Tag hinterlegt wurde.

#### **Hinweis bei Einsatz TIME WEB**

Diese Option steht nicht zur Verfügung, wenn in dieser Firma die Zeiterfassung über TIME WEB genutzt wird. Wird dennoch diese Option gesetzt, dann erfolgt beim Speichern eine Meldung, dass bei Mitarbeitern die Option "Zugriff TIME WEB" gesetzt ist.

Das Erzwingen der Kommentare und Verwendung von TIME WEB schließen sich gegenseitig aus.

#### Report "Monatsauswertung"

Dieser Report im Menüpunkt "Zeiterfassung > Zeitauswertungen" wurde um die Option "Kommentare anzeigen" erweitert. Über diese Option kann festgelegt werden, ob die Kommentare ausgegeben werden sollen oder nicht.

#### Report .. Monatsblatt"

In diesem Report im Menüpunkt "Zeiterfassung > Zeitauswertungen" kann über die Option "Detaildruck" mit der Auswahl "Ja" bzw. "Kompakt" festgelegt werden, dass die Kommentare ausgegeben werden.

#### <span id="page-10-2"></span>**Abwesenheitsplaner**

#### <span id="page-10-3"></span>Saldokorrekturen

Bei der Erfassung von Saldokorrekturen sind nur noch die Nachkommawerte ",0" bzw. ",5" gültig. Alle anderen Werte werden beim Speichern automatisch auf ",5" gesetzt.

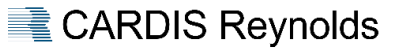

#### <span id="page-11-0"></span>**Anwesenheitsanzeige**

#### <span id="page-11-1"></span>Allgemein

#### Diagramm

In dem Diagramm wird der Wert "Gesamt" nun immer rechts dargestellt.

#### <span id="page-11-2"></span>Korrekturen

#### Abwesenheit

Das Bis-Datum der Abwesenheit in der Spalte "Zeitraum" war falsch, wenn in diesem Zeitraum ein Feiertag enthalten war.

#### <span id="page-11-3"></span>**Zeitauswertungen**

#### <span id="page-11-4"></span>Report "Geänderte Stempelungen"

Dieser Report wurde erweitert, so dass zusätzlich zu dem FORMEL 1 Benutzer auch der Mitarbeiter protokolliert wird, der die Änderung durchgeführt hat.

Der Mitarbeiter wird ermittelt über:

- $\triangleright$  Die Verknüpfung FORMEL 1 Benutzer zu Mitarbeiter im Menüpunkt "Benutzerverwaltung".
- $\triangleright$  Den Login bei der Anmeldung am Menüpunkt "Kalender".

Bei Änderungen durch den Benutzer "!Ma!" wird als Mitarbeiter "Master" protokolliert.

#### <span id="page-11-5"></span>Report "Zeitartenübersicht"

Die Spalte "Dauer" wird nun korrekt an Excel übergeben, so dass hier damit weitergerechnet werden kann.

#### <span id="page-11-6"></span>**Kalenderverwaltung**

#### <span id="page-11-7"></span>Kalender löschen

Ist ein Kalender einem Mitarbeiter in der Vergangenheit zugeordnet, kann dieser Kalender nicht mehr gelöscht werden.

#### <span id="page-11-8"></span>**Zeiten genehmigen / ablehnen**

#### <span id="page-11-9"></span>Korrekturen

Beim Ablehnen einer Sonderzeit wurden die Zeiten nicht korrekt anhand der in den Parametern hinterlegten "Sonderzeit bei Ablehnung" neu berechnet.

#### <span id="page-11-10"></span>**Kontroll-Terminal**

#### <span id="page-11-11"></span>Korrekturen

#### E-Mail-Benachrichtigung

Erfolgte die Zuordnung der Abteilungen in Kombination mit der Auswahl "Alle Filialen", erfolgte kein E-Mail Versand, auch wenn Zeitartverletzungen von Mitarbeitern vorlagen.

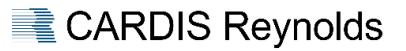

### <span id="page-12-0"></span>**HERSTELLER / SCHNITTSTELLEN**

#### <span id="page-12-1"></span>**Allgemeine XML-Schnittstelle**

#### <span id="page-12-2"></span>Kundenanlage

Bei der Neuanlage eines Kunden erfolgt die Ermittlung des Matchcodes nun wie im Kundenstamm.

#### <span id="page-12-3"></span>RSP aktiv

Bei aktiver RSP Schnittstelle wird im Feld "SA-Kundennummer" die "RSP-Kundennummer" übergeben.

#### <span id="page-12-4"></span>**DATAFOX**

#### <span id="page-12-5"></span>Erfassen "Gehen"

Beim Abstempeln über das Terminal wird dem Mitarbeiter der Saldo der heutigen Arbeitszeit in Realund Industriestunden angezeigt. Weiterhin erfolgt die Anzeige des Gesamtsaldos.

#### <span id="page-12-6"></span>**Hersteller BMW Group**

<span id="page-12-7"></span>\*Schnittstelle "ATL – ATLAS" aktivieren

#### Allgemein

Mit diesem Update wird die folgende Schnittstelle in die Schnittstellenverwaltung von FORMEL 1 evolution integriert:

 $\triangleright$  ATLAS  $\rightarrow$  Voraussetzung: Hersteller "BM" ist in der Lizenz enthalten.

#### **Nach dem Update**

Im Rahmen des Updates wird diese Schnittstelle **automatisch aktiviert**. Weiterhin entfällt im Menüpunkt "Tagesabschluss  $\rightarrow$  Aufgabenplaner" der Dienst "ATL – Atlas".

<span id="page-12-8"></span>\*Schnittstelle "GWM – Gebrauchtwagenmeldesystem" aktivieren

#### Allgemein

Mit diesem Update wird die folgende Schnittstelle in die Schnittstellenverwaltung von FORMEL 1 evolution integriert:

 $\triangleright$  Gebrauchtwagenmeldesystem  $\rightarrow$  Voraussetzung: Hersteller "BM" ist in der Lizenz enthalten.

#### **Nach dem Update**

Nach dem Update sind seitens des Anwenders die nachfolgend beschriebenen Schritte durchzuführen, um die Schnittstelle zu aktivieren.

#### Aktivierung in FORMEL 1

Die Aktivierung dieser Schnittstelle erfolgt über den Menüpunkt "Systemmanagement  $\rightarrow$ Schnittstellenverwaltung". Hierzu ist folgende Vorgehensweise erforderlich:

- 1. Starten des Menüpunkts "Systemmanagement > Schnittstellenverwaltung".
- 2. Auswahl "Alle" im Feld "Status" die Ansicht wird aktualisiert.
- 3. Auswahl der Schnittstelle "GWM".
- 4. In der Zeile "Export" die Checkbox "Aktiv" im rechten Bereich des Registers "Allgemein" aktivieren und Änderung speichern.
- 5. Schnittstelle über die Funktion "Schnittstelle starten" in starten.

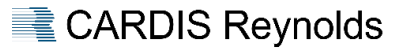

#### <span id="page-13-0"></span>Reifenlabel

Der Reiter "Sonstiges" im Menüpunkt "Stammdaten  $\rightarrow$  Teilestamm" wurde im Bereich "Reifenlabel" um die folgenden Möglichkeiten erweitert:

- URL des Labels kopieren.
- $\geq$  Label in Browser öffnen.

#### Datenversorgung

Erst mit dem Verarbeiten der PIX-Datei "\*. TREIFENDAT0" durch die Schnittstelle "ATLAS" stehen diese Daten zur Verfügung. Im Normalfall erfolgt die Bereitstellung durch die BMW Group monatlich.

#### <span id="page-13-1"></span>MIS Aftersales

Das Register "Parameter" im Menüpunkt "Tagesabschluss  $\rightarrow$  MIS Aftersales" wurde um die Option "MIS Light" erweitert.

Über diese Option kann gesteuert werden, dass Kundendaten im Rahmen der Ausgabe anonymisiert werden.

Diese Option ist nur zu verwenden, wenn **nicht** an dem regulären MIS Projekt teilgenommen wird, sondern die MIS Light – Daten Verwendung für die Rückvergütung von Service 5 Plus finden sollen.

#### Aktivierung der Schnittstelle

Im Rahmen der Rückvergütung sollte die Schnittstelle zum 1. des Monats aktiviert werden. Eine Urladung ist nicht erforderlich.

Bei Fragen zur Aktivierung der Schnittstelle wenden Sie sich bitte an die Hotline von CARDIS Reynolds.

#### Hintergrund

Die Option "MIS light" wurde auf Anforderung der BMW Group eingeführt.

Diese Ausgabe soll zukünftig bei teilnehmenden Händlern die manuell zu erstellende CSV-Datei für die Ermittlung der Rückvergütung von Service 5 Plus ersetzen.

#### Beispieldaten

Die Übertragung der Kundendaten erfolgt für MIS Light wie folgt:

…

<Customer>

<Account\_Number>Unknown</Account\_Number>

 <Type>Unknown</Type> <Relation>Unknown</Relation> <Address1>Unknown</Address1> <Postcode>Unknown</Postcode> <City>Unknown</City>

</Customer>

…

<span id="page-13-2"></span>RSP

Allgemein

Dieses Update beinhaltet diverse Anpassungen und Korrekturen für diese Schnittstelle, unter anderem:

 $\triangleright$  Übernahme Zubehör, wenn die Option "Zubehör automatisch sortieren" gesetzt ist.

Übernahme des KBA-Herstellers.

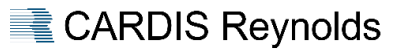

#### <span id="page-14-0"></span>\*Fahrzeugeingangsrechnungen

#### %-Abschlag Fahrzeug-Bonus NW

Wurde hier ein Wert hinterlegt, erfolgte die Berechnung des zu buchenden Bonuswertes falsch. Dies wurde korrigiert.

#### **Nacharbeit**

Nach dem Update ist dieser Wert zu prüfen und ggf. anzupassen und zu speichern.

#### <span id="page-14-1"></span>ISPA Next

#### Allgemein

Dieses Update beinhaltet diverse Anpassungen und Korrekturen für diese Schnittstelle.

#### ProNet

Die Funktion zur Übernahme unbekannter ProNET-Positionen - Teilenummer beginnend mit FTAX wurde überarbeitet. Daraus ergibt sich die Notwendigkeit, dass alle FTAX-Teilenummern die über ISPA Next in einen Auftrag übergeben werden sollen, zuvor im Teilestamm erfasst sein müssen.

Bezeichnung und Preis sind bei der Erfassung im Teilestamm ohne Bedeutung, da diese Informationen von ProNET überschrieben werden.

#### ISPA 4 Schnittstelle

Diese Schnittstellenversion wird in Abstimmung mit der BMW Group mit diesem Update entfernt.

#### Job ändern

Unter Umständen wurden Jobs fälschlicherweise durch FORMEL 1 für die Bearbeitung in ISPA Next gesperrt – dieser Fehler wurde korrigiert.

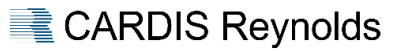

#### <span id="page-15-0"></span>**HERSTELLER RENAULT**

#### <span id="page-15-1"></span>**Allgemein**

#### <span id="page-15-2"></span>Stammdaten "Polstercodes"

Renault stellt die Polster-Codes in Abhängigkeit vom VK-Code mit demselben Code, jedoch unter Umständen, mit unterschiedlichen Polsterbezeichnungen zur Verfügung.

Im Rahmen des Stammdatenupdates der BIR.SCP werden jetzt die Polstercodes in Abhängigkeit des VK-Codes in FORMEL 1 gesetzt. Das bedeutet, dass der gleiche Polstercode unterschiedliche Bezeichnungen haben kann.

#### Beispiel

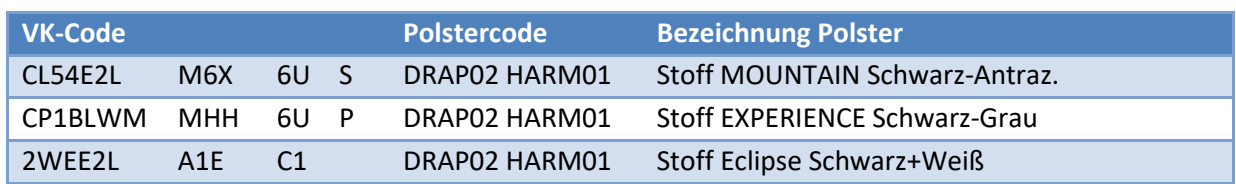

#### <span id="page-15-3"></span>Schnittstellenverwaltung

#### Kostenvoranschlag New Dialogys

Im Rahmen der Berechnung eines Kostenvoranschlages und dessen Übergabe an FORMEL 1 werden Teile aus dem Originalteilestamm in den Teilestamm übernommen, wenn diese dort noch nicht angelegt sind.

#### <span id="page-15-4"></span>**Zertifizierung 2022 / 2023**

#### <span id="page-15-5"></span>Inhalt

Im Rahmen der erfolgreichen Renault Zertifizierung 2022 / 2023 wurden u. a. die folgenden Projekte umgesetzt:

- Umsetzung der MPO Schnittstelle Version 6.
- Umsetzung der API-OTS Schnittstelle.
- > Umsetzung der Schnittstelle "Diverse Rechnungen".
- Umsetzung Änderung Teilegarantie.
- $\triangleright$  Umsetzung neue Potenzialgruppe "HL Hot Lead".

Die Dokumentationen sind im Handbuch unter "*Ablaufbeschreibungen > Renault*" verfügbar.

#### **Nacharbeit**

Bitte beachten Sie vor dem Update unbedingt die Nacharbeiten, die im Handbuch für die Schnittstellen "MPO V6" und "API - OTS" aufgeführt sind.